# EL 检测相机设置

#### 本手册描述了**EL**工业相机在用于太阳能电池板**EL**检测时需要注意的事项和参数 设置。 附 **1** 脚踏开关拍照,附 **2** 扫码保存图像, 附 **3** 小支架安装步骤。

EL 相机使用近红外增强的感光芯片,装有 940nm 高通滤光片,可用于 940nm 以后的近 红外波段的检测。EL 相机可以检测到太阳能电池板通电以后发出的微弱的近红外光线,在 做 EL 检测时,相机对室外光线(阳光)敏感,需要避免通过窗户进入的室外光线(日光灯 对检测基本无影响)。比较理想的是将待测板置于暗室,或者将支架和多余的台面围挡,屏 蔽室外光线的干扰。针对比较弱的红外光线需要设置相机的参数以达到最理想的检测效果。

### **1** 硬件安装

将相机固定到支架,通过 USB 线连接电脑,安装驱动软件 usbVideo\_setup。在电脑端可 以预览相机画面。此时需要根据画面的清晰程度来调节镜头,1)调节相机的安装高度来调节 视野大小,距离越远看到的产品范围越大。调整相机位置到视野正好覆盖台面为佳,视野太 大将降低拍摄到的产品细节。2) 保持镜头光图为最大(即数字最小的位置, 通常为 2, 1.4 或 O 指示的方向),调节光圈将改变画面的亮度。3) 调节相机的对焦环直到最清晰的状态(往两 边旋转都会变得更模糊)。 4) f 系列相机和镜头之间有一个 CS 环(拧开相机盖时注意不要将 它带下去)。

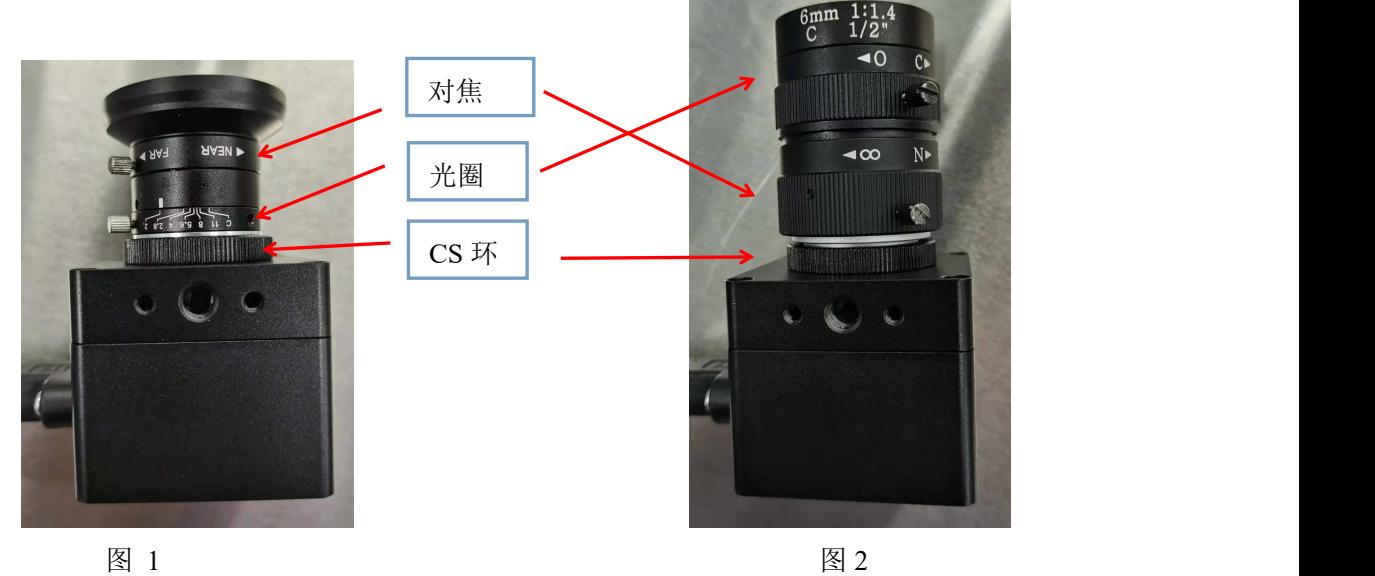

地址:深圳市龙华区民清路光辉科技园 1 号厂房 3 层 302 0755-21505130 [http://www.jinghangtech.com](http://www.jhhysm.com)

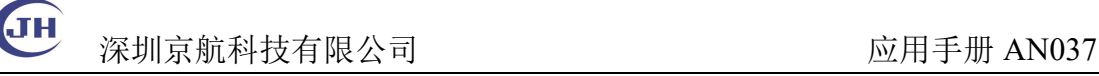

**2** 相机参数设置

相关参数 增益、曝光、超时、曝光值倍率、高级增益、去噪。工具->设置,打开参数 设置。

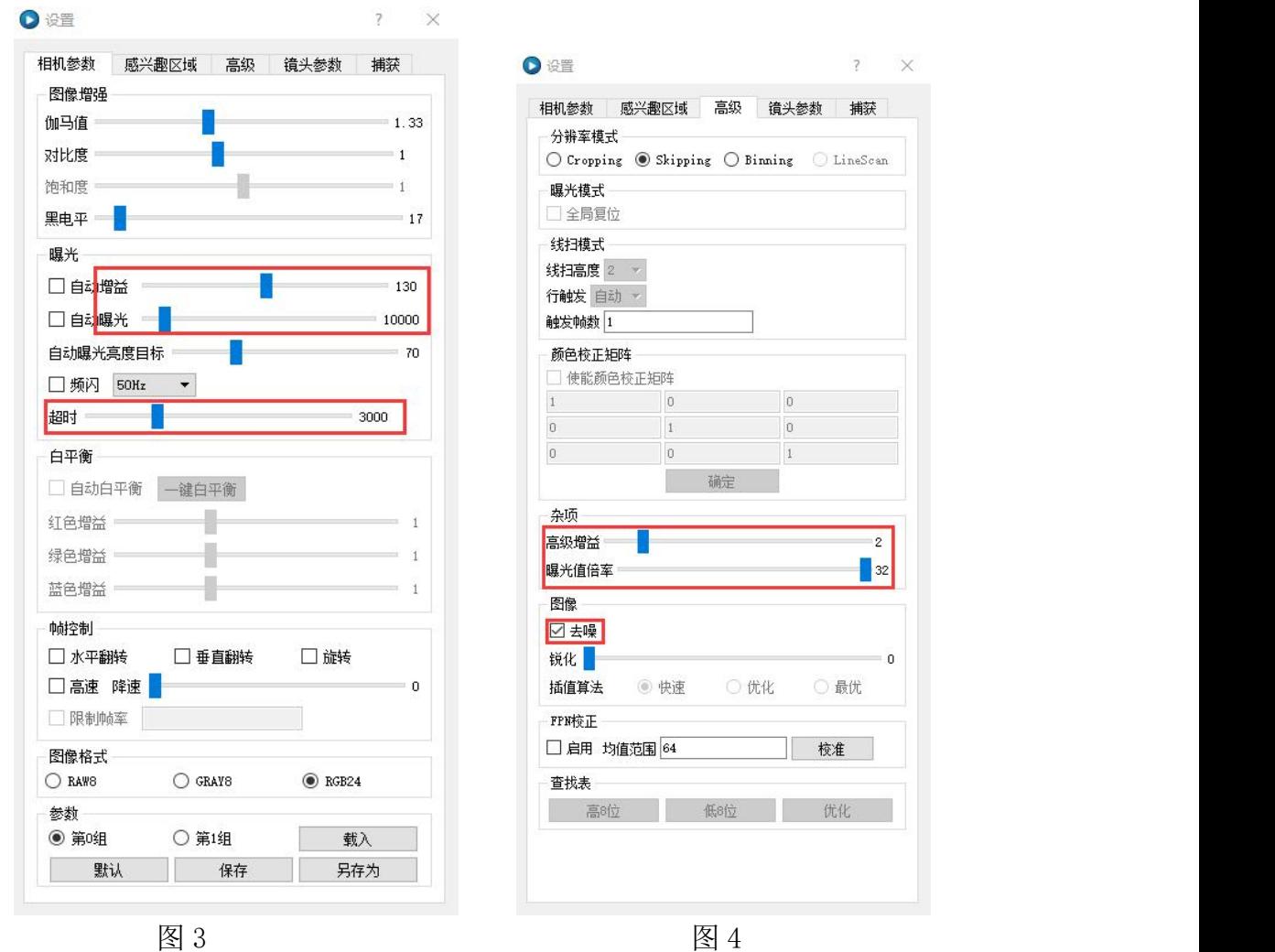

增益,高级增益,曝光都可以增加图像的亮度,不同相机参数略有不同,可依据 presets 自带的参数作为调整的起点。增益最大值 255,高级增益最大值 32,曝光最大值 128,000。 默认的 usbVideo 的最大曝光值只能调整到 4,000,更大的曝光值需要调整曝光值倍率来达到, 曝光值倍率为 2 时,最大曝光可调整到 8000,依次类推,不同型号,曝光值对应的曝光时

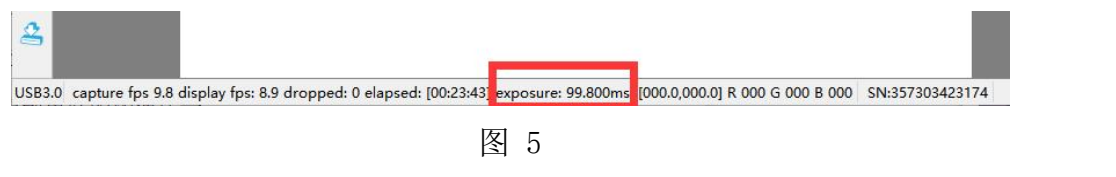

勾选去噪可以消除显著的白噪声,得到更好的图像质量。

间,可在软件的状态栏查看。

深圳京航科技有限公司 应用手册 AN037

### **3** 镜头参数设置

设置镜头参数可以获得更好的图像质量, 矫正画面四角较暗亮度不均匀(阴影矫正)和 镜头的畸变(畸变矫正)。本功能为 usbVideo 版本 2021.06.00 新增。

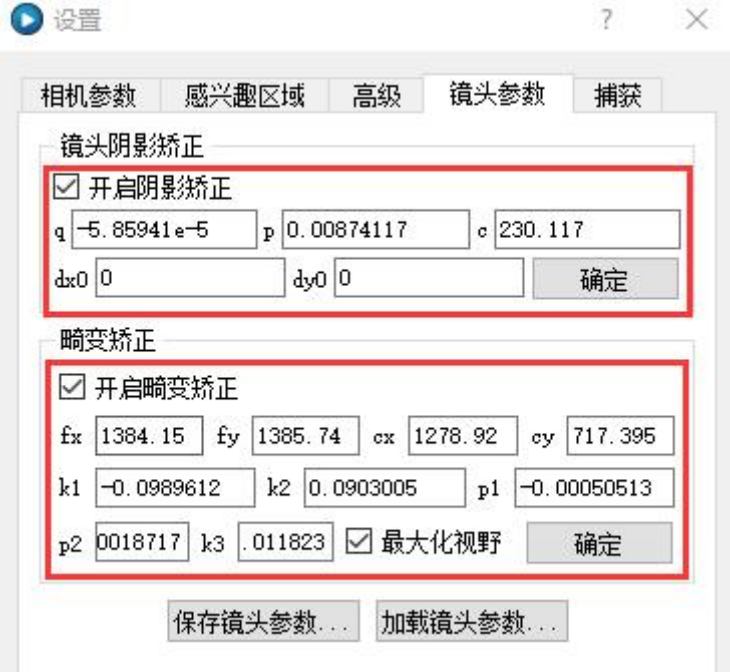

图 6

安装程序有预设部分参数在安装目录 usbVideo/presets 下,文件名 el 开头 的为所有相机镜头参数,通过相机参数(图 3)下方的"载入"按钮导入。文件 名以 ihlens 开头的为镜头参数, 通过镜头参数(图 6) 的"加载镜头参数..." 导入。

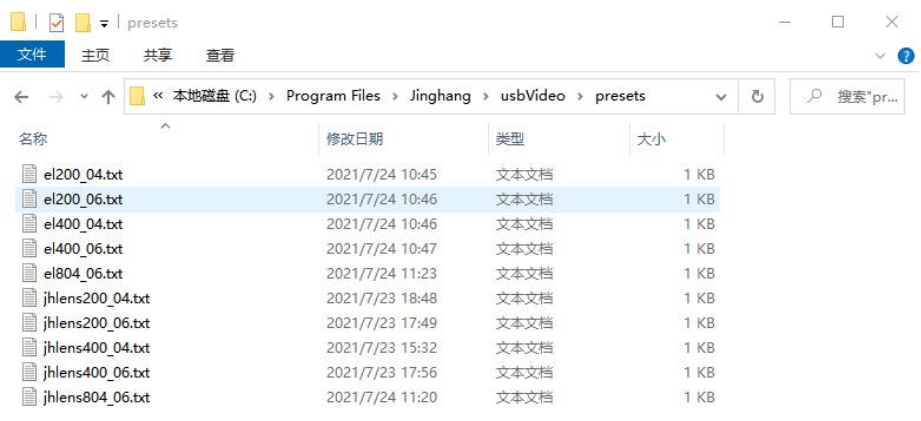

10个项目

E

镜头参数的矫正需要专业的工具和标定板,如果有其它其它镜头参数请联系 我们。部分矫正的效果如下。4mm 镜头由于镜头本身畸变不大,差异不显著, 6mm 镜头改善明显。

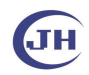

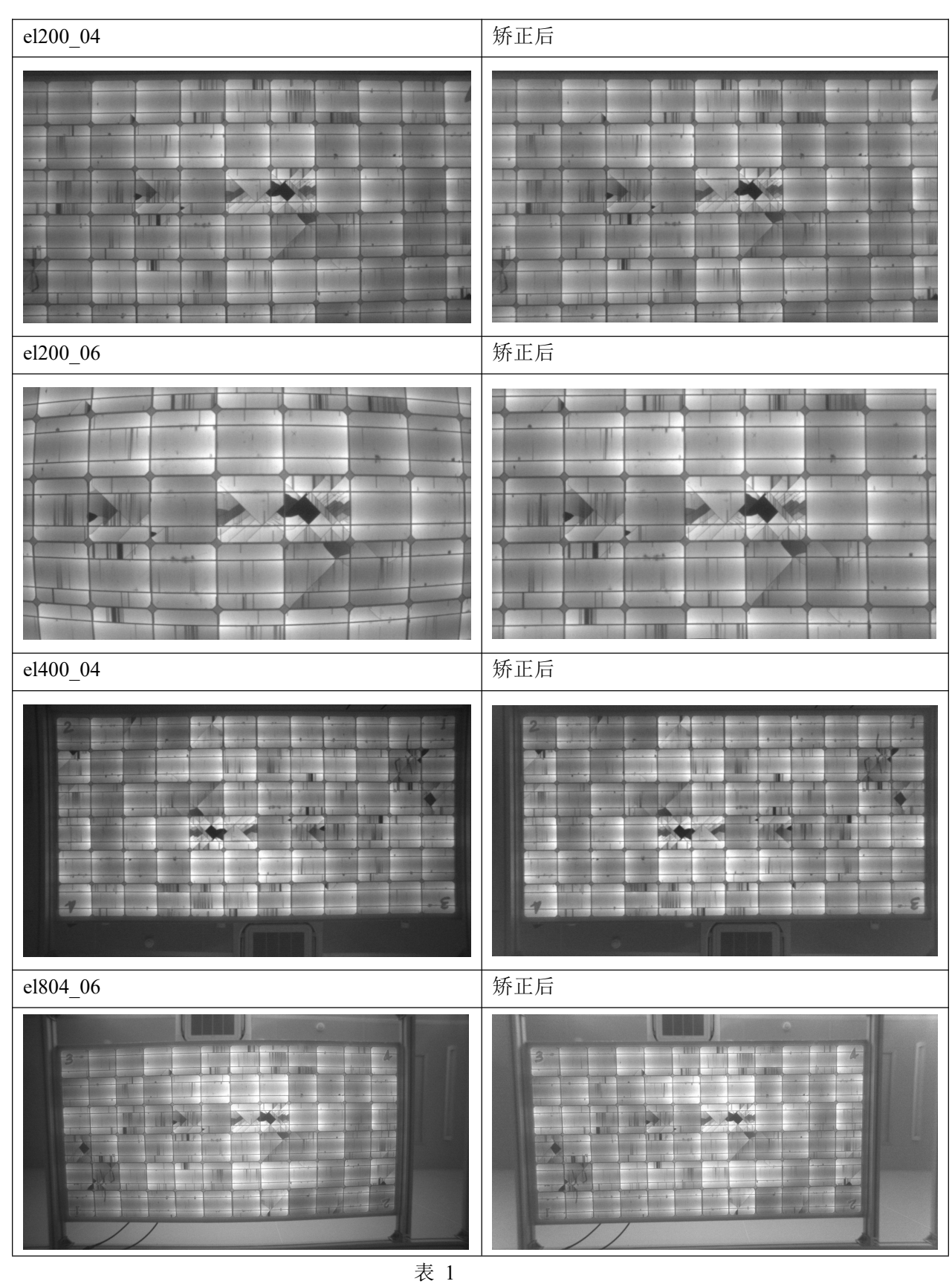

地址:深圳市龙华区民清路光辉科技园 1 号厂房 3 层 302 0755-21505130 [http://www.jinghangtech.com](http://www.jhhysm.com)

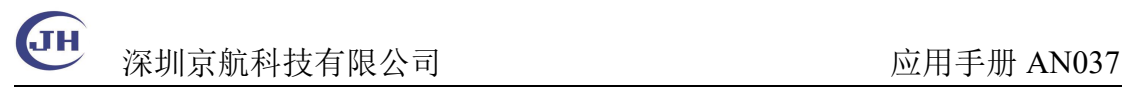

### **4** 检测效果

电池板通电后检测的效果图。

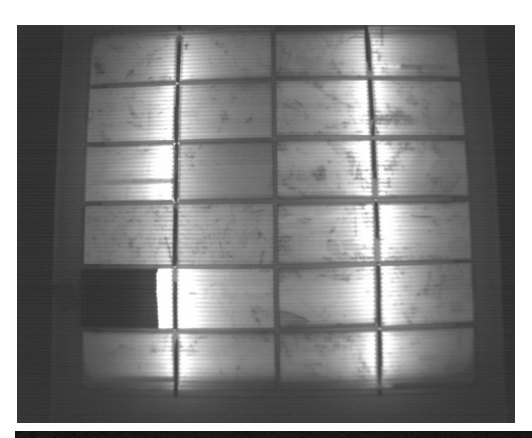

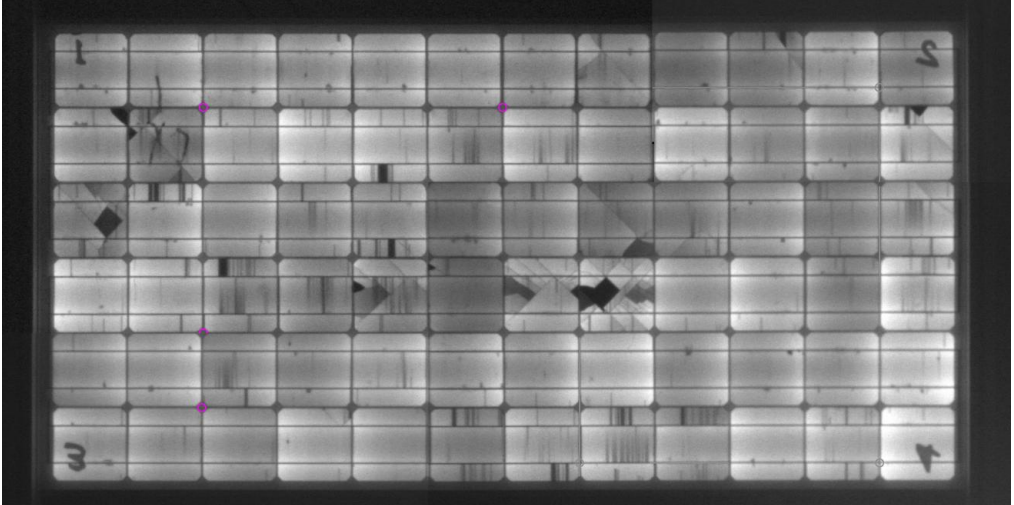

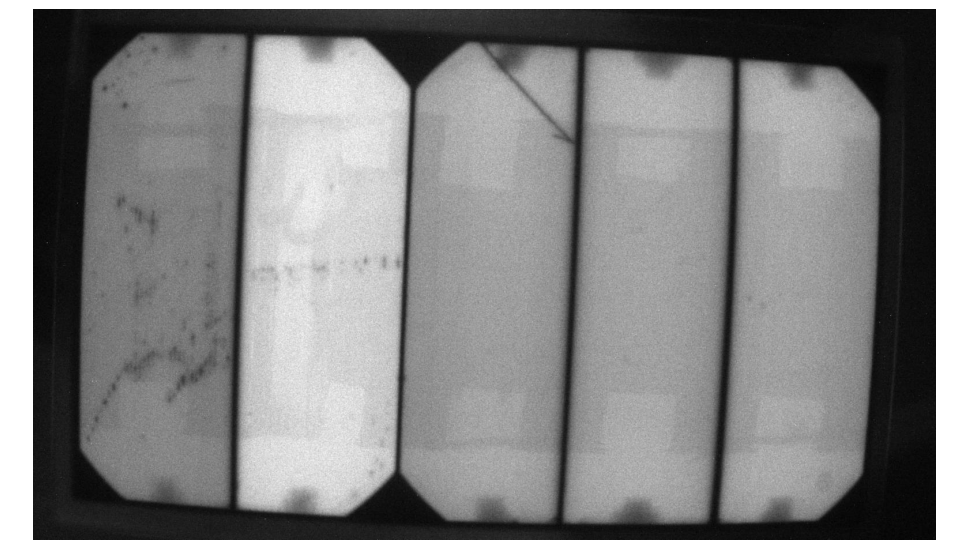

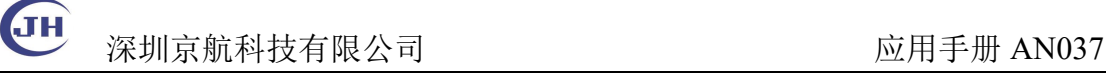

### 附 **1**: 脚踏开关拍照

**1** 快捷键,usbVideo 软件支持快捷键保存图像,需要先在设置中设置图片保存路径和图像格 式。打开菜单, 工具->设置。

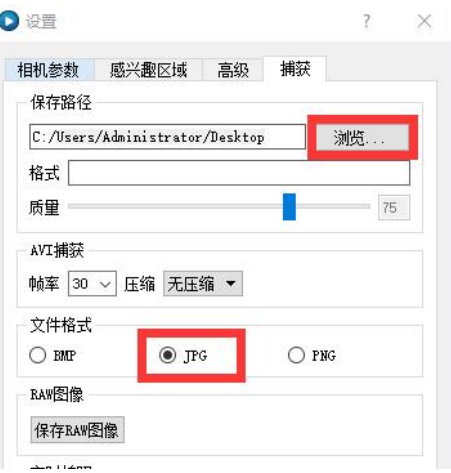

软件注册了操作系统层的快捷键。

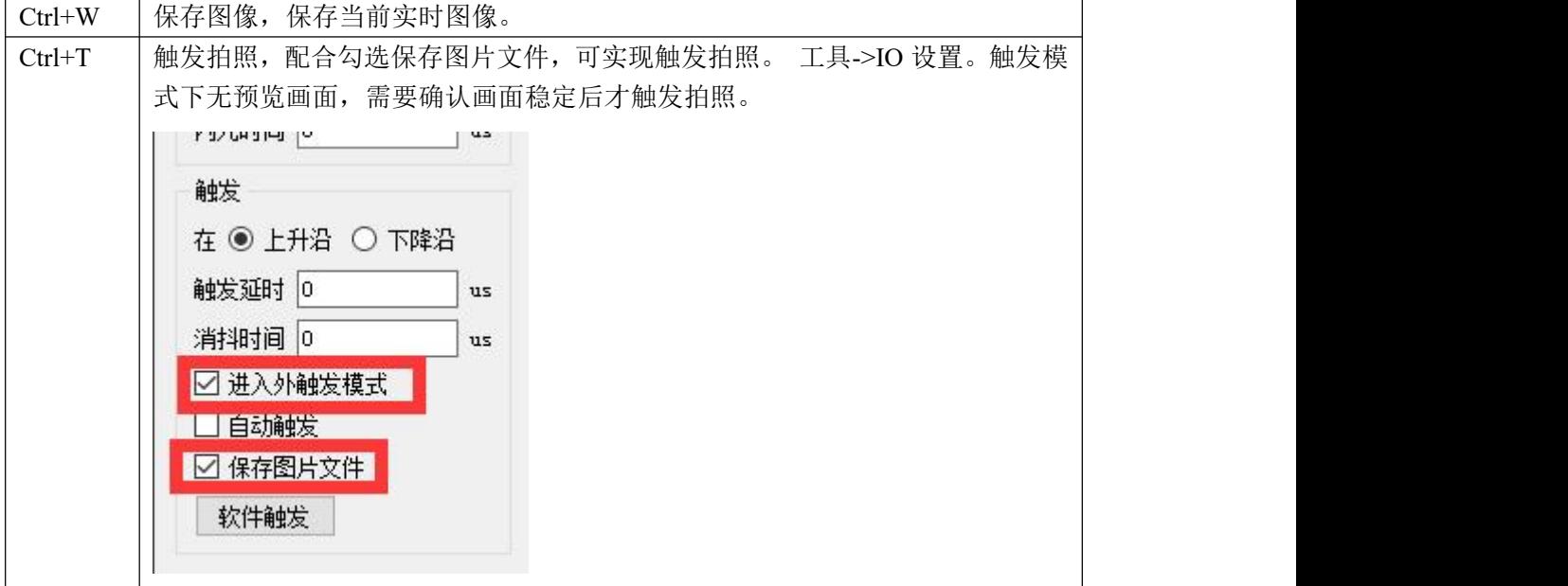

**2** 脚踏开关, USB 脚踏开关相当于一个单键的键盘,可以将踩下的按键定义为上述的快捷 键(Ctrl+W 或者 Ctl+T), 实现拍照。脚踏开关的按键设置请咨询脚踏开关供应商。

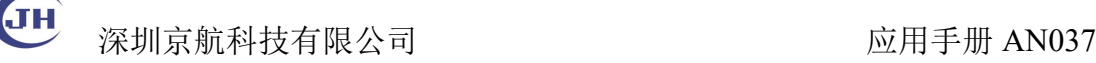

### 附 **2**: 扫码保存图像

在 usbVideo 中利用文字叠层工具实现条码枪扫码保存图片的功能。支持常见的 USB 条 码扫描枪,需将扫码枪设置为以回车键为结束符。扫码时需要焦点在图像窗口上(鼠标点击 图像窗口即可)。使用键盘亦可完成输入(限字符数字),退格键可删除,回车执行保存操作。

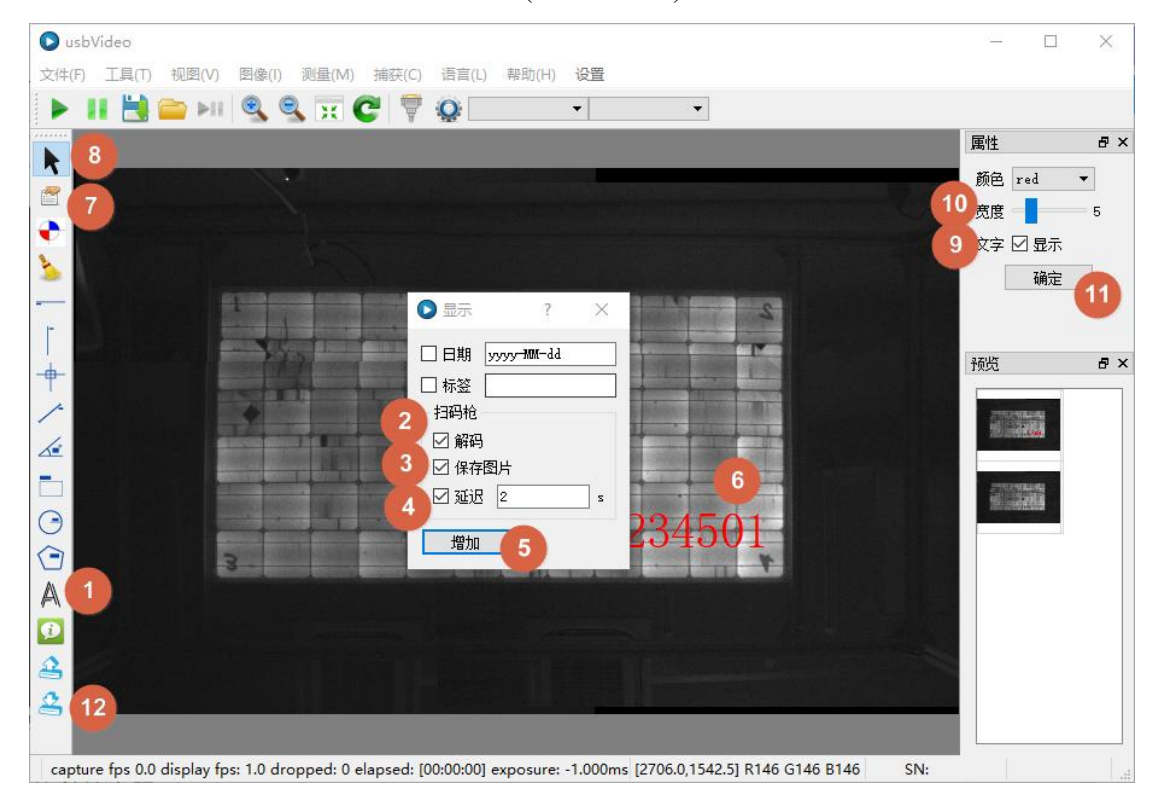

具体步骤如下:

1 添加文字叠层

2 勾选解码

3 勾选保存图片

4 设置延迟,扫码后延迟一定时间,等待图像稳定才保存图片,默认为 0

5 点击增加

6 将文字放于图层的合适位置,点 8 可移动

7 打开属性面板

8 点击选择工具,单击选中文字,可移动

9 修改条码是否显示在保存的文件中, 不勾选的话, 软件界面显示#号

10 修改文字的大小, 颜色

11 确定修改

12 保存到配置文件,在本机下次打开自动加载设置的参数。

13 保存文件的命名以条码为基准,如果有重复,自动添加 <N>编号, 如果条码内容 为无法作为文件名的字符串,则不会保存图像。

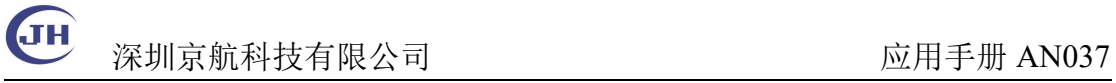

## 附 **3**: **EL** 小支架组装步骤

#### 小支架规格

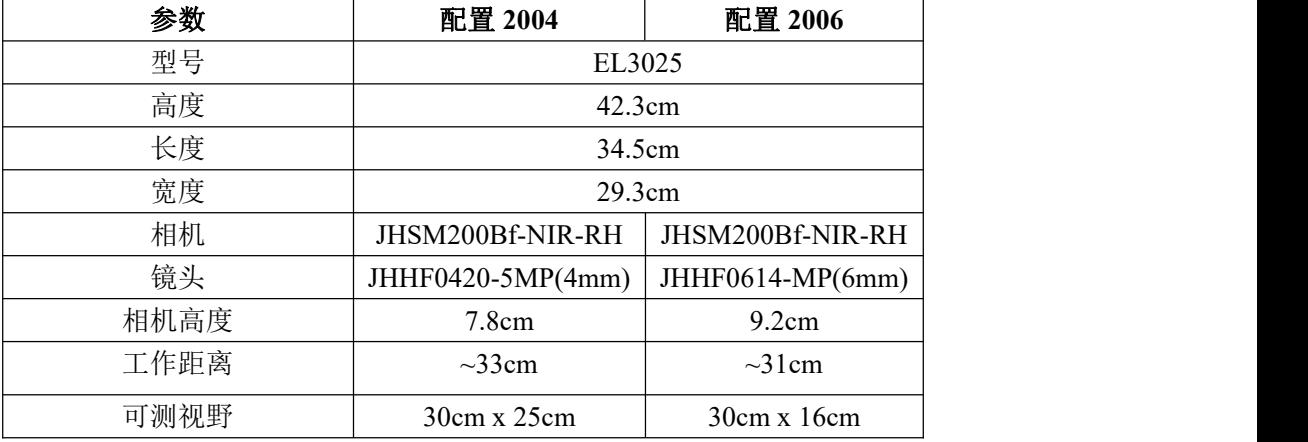

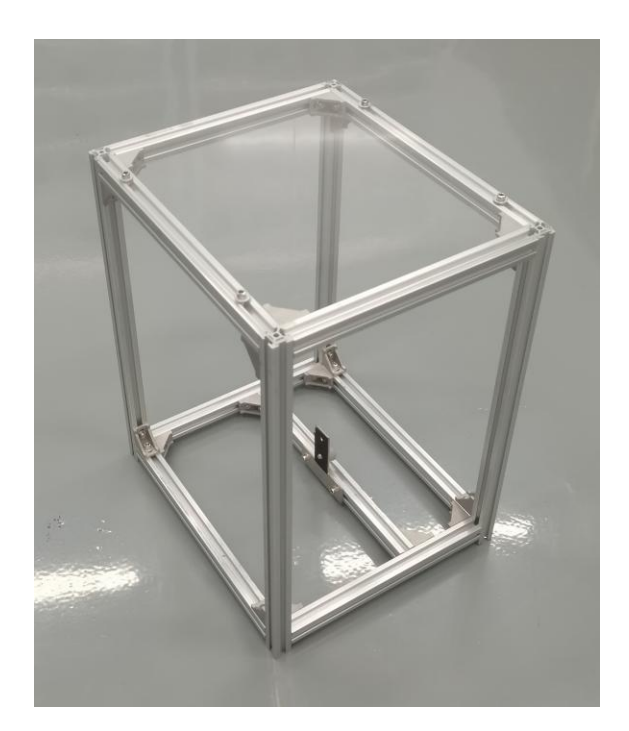

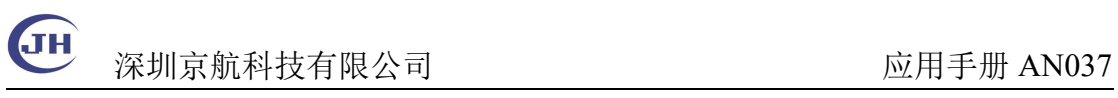

1 部件合影,工具需要六角一枚

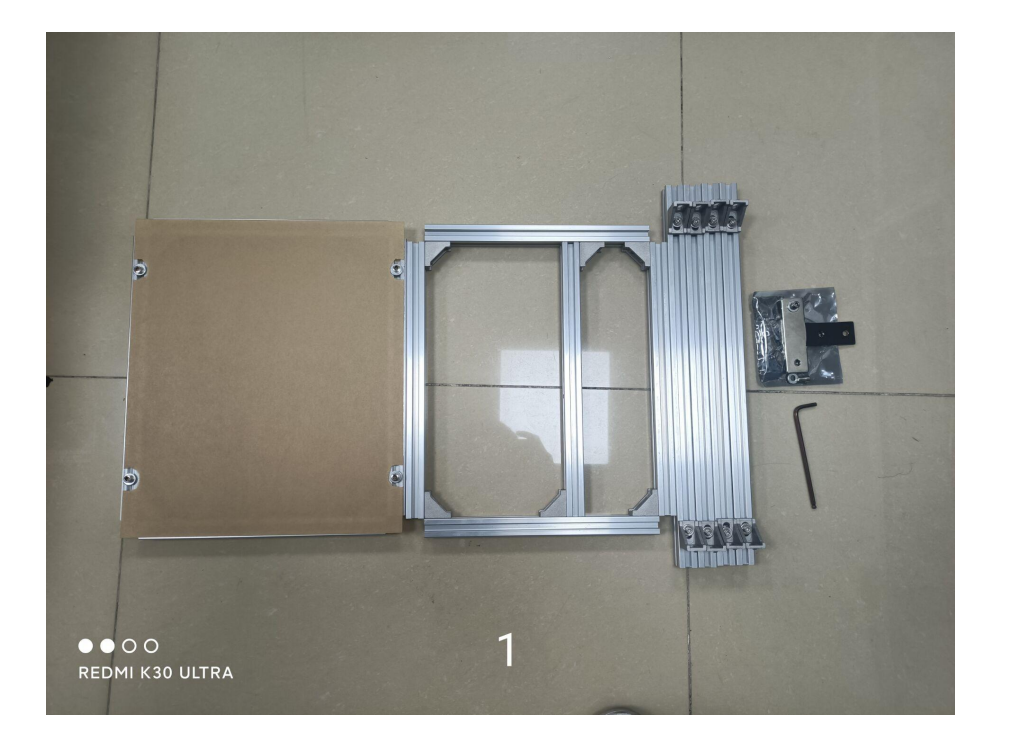

2相机固定块安装到底框

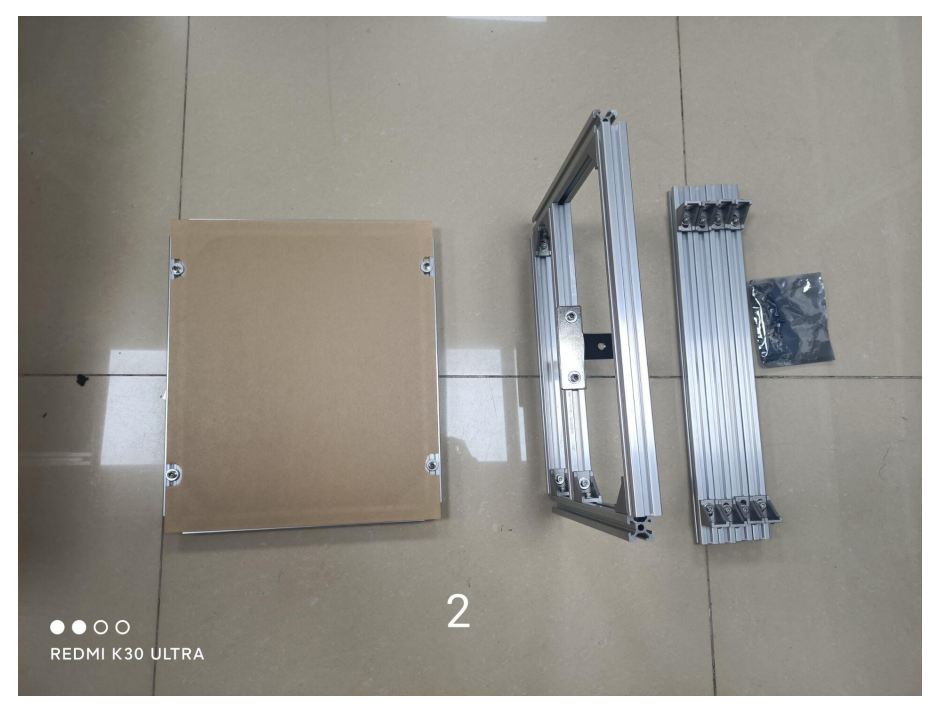

3安装四周立柱,固定时底部留长一些离地有一定支撑。

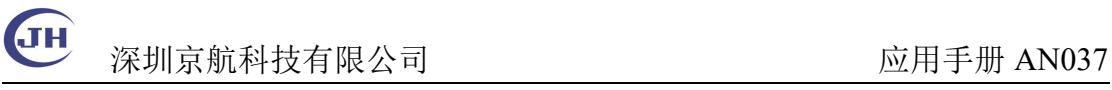

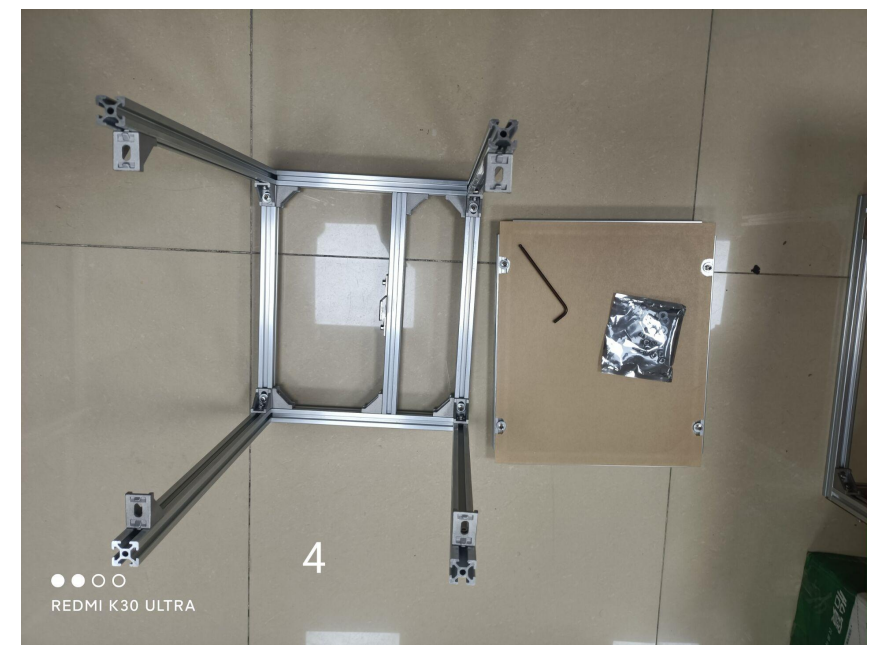

#### 4安装上台面,撕掉保护膜。

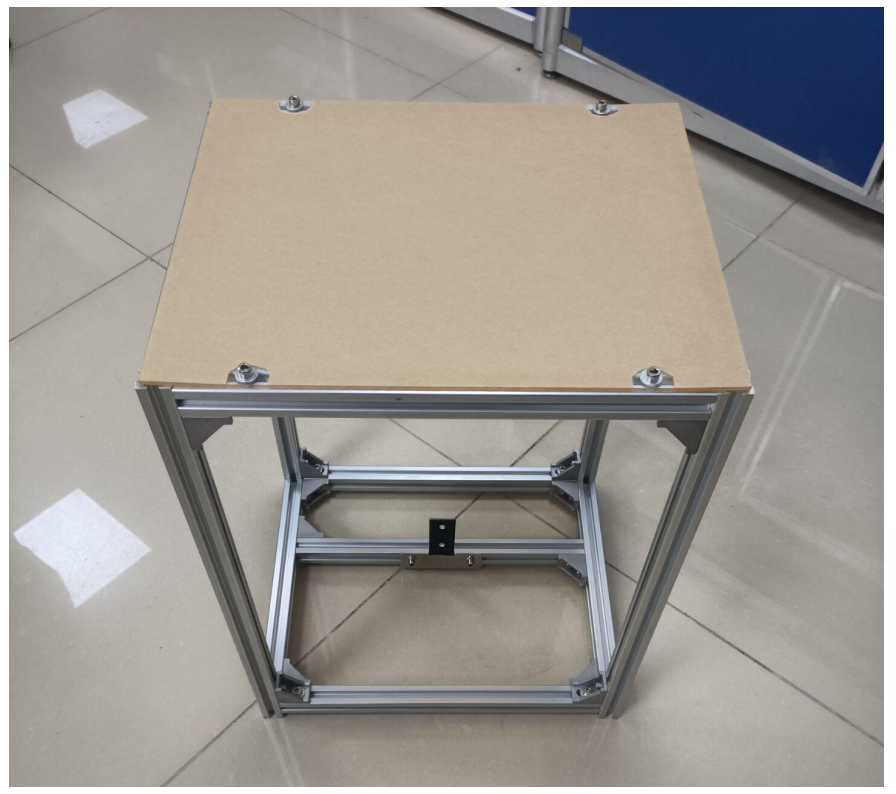

5固定相机到安装块,安装镜头,连接 USB 线到电脑,使用直流电源对电池板通 电(供电电压大于开路电压 2V 左右, 不限制电流, 电流越大, 发光越亮), 电 脑上安装 usbVideo 软件查看效果。

> 地址:深圳市龙华区民清路光辉科技园 1 号厂房 3 层 302 0755-21505130 [http://www.jinghangtech.com](http://www.jhhysm.com)